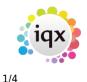

# Using PostCode Look-up

## Introduction

This functionality is only available if you have purchased a subscription to the Post Office's postcode database (PAF) from  $IQX^{1}$ .

PostCode Look-up is available for Person, Company and Vacancy Site addresses. The Examples are all taken from the Person form, but the system is used in just the same way in the Company and Vacancy forms. As well as speeding up address entry, PostCode Look-up helps to ensure accurate and correctly formatted addresses.

## How to Use PostCode Look-up

When entering an address (in either an existing or a new record) move the cursor to the first line of the address.

If you know the building name or number enter it followed by a semi-colon and then the PostCode:

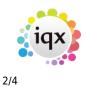

Using PostCode Look-up

| Register Applic             | ant                            |                |               |        |
|-----------------------------|--------------------------------|----------------|---------------|--------|
| Enter Applicant de          | tails                          |                |               |        |
|                             |                                |                |               |        |
| Division                    | The Agency                     |                |               | ~      |
| ⊟Name                       | Joe Bloggs                     |                |               |        |
| Surname                     | Bloggs                         |                |               |        |
| Forenames                   | Joe                            |                |               |        |
| Full Name                   | Joe Bloggs                     |                |               |        |
| Salutation                  |                                |                |               |        |
| Keyname                     | BLOGGSJOE                      |                |               |        |
| State                       | Awaiting References 11/07/2013 |                |               |        |
| Available From<br>EPersonal | Male 25                        |                |               |        |
| Gender                      | Male 20<br>Male                |                |               |        |
| Payroll Title               | Male                           |                |               |        |
| Date of Birth               |                                |                |               |        |
| NI Number                   | HJ454545A                      |                |               |        |
| Home Phone                  | 020 7456 1616                  |                |               |        |
| Day Phone                   |                                |                |               |        |
| Mobile                      | 07987 453345                   |                |               |        |
| E-mail                      | jbloggs@hotmail.com            |                |               |        |
| 🗆 Address 💦 🌈               | 56,                            |                |               |        |
| Address (                   | 56;SW5 9TF                     |                |               |        |
|                             |                                |                |               |        |
|                             |                                |                |               |        |
| Town                        |                                |                |               |        |
| Cou <u>n</u> ty             |                                |                |               |        |
| Country                     |                                |                |               |        |
| Postcode                    |                                |                |               |        |
| Source                      | STEVESM                        |                |               |        |
| Consultant<br>ERegistered   | Date 11/07/2013                |                |               |        |
| Exception Lock Lockstond    | Date 11/0//2013                |                |               | ~      |
|                             |                                |                |               |        |
|                             |                                | 1              |               | 1      |
|                             |                                | < <u>B</u> ack | <u>N</u> ext> | Cancel |

Just type in the PostCode by itself, if you don't have the building number or name. Then press the ...button and the address will then be looked up and the address fields in IQX filled in.

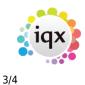

Using PostCode Look-up

|                    |                                           | ×        |
|--------------------|-------------------------------------------|----------|
| Register Applic    | ant                                       |          |
| Enter Applicant de | tails                                     |          |
| priver ppicer de   |                                           |          |
| Division           | The Agency                                | ~        |
| ⊡Name              | Joe Bloggs                                |          |
| Surname            | Bloggs                                    |          |
| Forenames          | Joe                                       |          |
| Full Name          | Joe Bloggs                                |          |
| Salutation         | Joe                                       |          |
| Keyname            | BLOGGSJOE                                 |          |
| State              | Awaiting References                       |          |
| Available From     | 11/07/2013                                |          |
| Personal           | Male 25                                   |          |
| Gender             | Male                                      |          |
| Payroll Title      | Mr                                        |          |
| Date of Birth      | 01/01/1988                                |          |
| NI Number          | HJ454545A                                 |          |
| Home Phone         | 020 7456 1616                             |          |
| Day Phone          |                                           |          |
| Mobile             | 07987 453345                              |          |
| E-mail             | jologgs@hotmail.com                       |          |
| ⊟Addres            | 56 Trebovir Road, London, England, SW39TF |          |
| dress              | 56 Trebovir Road                          |          |
| 1                  |                                           |          |
| 1                  |                                           |          |
| Town               | London                                    |          |
| Cou <u>n</u> ty    |                                           |          |
| Country            | England                                   |          |
| Postcode           | SW5 9TF 🔤                                 |          |
| Source             |                                           |          |
| Consultant         | STEVESM                                   |          |
|                    | Date 11/07/2013                           |          |
| Lock Updated       |                                           | <u> </u> |
|                    |                                           |          |
|                    |                                           | 1        |
|                    | < <u>B</u> ack <u>N</u> ext > Cancel      |          |

If you gave included a building number or name, the address is now complete and the cursor is positioned in the PostCode field ready for you to continue. If not, the cursor will be positioned in the top line of the address for you to manually complete the address.

Looking up addresses for Companies and Vacancies works in just the same way.

## **Using the Lookup Address Button**

Most useful when updating existing records, the Lookup Address button, gives you an alternative way of finding addresses. When you press the button, a pop-up box asks you for the PostCode (and building number / name). If the address is found then the address record is updated.

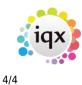

#### Configuring PostCode Look-up

There are a number of options that you can use to control PostCode Look-up. These are all found in Maintenance | General Settings in the PostCode Options group.

| General Settings                                 |     |                       |                                                                              |                                                                                                    |                    |                                 |           |
|--------------------------------------------------|-----|-----------------------|------------------------------------------------------------------------------|----------------------------------------------------------------------------------------------------|--------------------|---------------------------------|-----------|
| Group Post Code Op 🗨 Branch All 🔹                | Sea | rch <u>Get Colour</u> | Save and Close                                                               | <u>Abandon</u>                                                                                       | <u>Update</u>      | <u>Help</u>                     |           |
| No Group Name                                    |     | Value                 |                                                                              |                                                                                                    |                    | Notes                           | <u>^</u>  |
| 10 Post Code Options Include Counties            |     |                       | Include traditional county names in looked-up addresses outside major cities |                                                                                                    |                    |                                 |           |
| 20 Post Code Options Include Home Countries      |     |                       | Add England,                                                                 | Add England, Scotland, Wales or Northern Ireland to addresses                                        |                    |                                 |           |
| 30 Post Code Options Override Country            |     |                       | Adds standar                                                                 | Adds standard country name (eg United Kingdom) to all looked up addresses. Overrides other settings. |                    |                                 | settings. |
| 40 Post Code Options Post Code Not Found Message |     |                       | Message disp                                                                 | layed if post cod                                                                                    | le not found. If e | empty no messages is displayed. |           |
| 50 Post Code Options Show Address Lookup Button  |     |                       |                                                                              |                                                                                                    |                    |                                 |           |

In particular, you can control whether or not County and Country names are included in the looked-up addresses.

1)

If you need to check whether PostCode Look-up has been activated on your system, check the IQX Licence in Maintenance | Database Setup | Licence and look for PostCode Lookup Enabled and an expiry date.

From: https://iqxusers.co.uk/iqxhelp/ - **iqx** 

Permanent link: https://iqxusers.co.uk/iqxhelp/doku.php?id=hat\_15&rev=1373571355

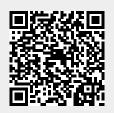

Last update: 2017/11/16 21:56